# **IIB10 Fieldpack**

*This document should be used along with 'APM for IBM WebSphere MQ Guide.pdf'.*

### **Description:**

This field pack helps monitor IBM Integration Bus v10 (previously known as WebSphere Message Broker). Both Queue Manager and IIB can be monitored together.

#### What's New?

- Monitoring of all the message flows irrespective of where they are deployed. For example: message flow deployed under execution group/application/message flow.
- Change in metric names as per new IBM naming conventions
	- Broker -> Integration Node
	- Execution Group -> Integration Server

# **Fieldpack (IIB10.zip) contains:**

- IIB10Fieldpack.zip All files required to monitor IIB10
- EMJars.zip EM management module jars, typeviews, script files

### **Installation:**

- Extract IIB10.zip.
- Extract EMJars.zip.
- Copy/replace contents of EMJars into EM\_DIR root directory
- Delete *WMBManagementModule.jar* in EM\_DIR/config/modules if exists.

# **Configuration:**

- Complete all the configuration steps documented in *APM* MQ powerpack product document *(APM for IBM WebSphere MQ Guide.pdf)* for IIB10 field pack like permissions on QM, User and Channels.
- For QueueManager monitoring follow the steps in the Powerpack help doc.
- For IIB monitoring, Open *MBMonitor* 10.properties file and configure the IIB10 details as below
	- a. All properties in this file work in the same way as the existing MQ Powerpack *MBMonitor\_7.properties* file. Configure QM details.
	- b. For each broker instance listed in the property *mq.broker.monitor.list*, add below additional property along with other existing QM properties Ex: *mq.broker.monitor.list*=broker1,broker2 *broker1.broker.configfile*=broker1.broker *broker2.broker.configfile*=broker2.broker

Here broker1.broker and broker2.broker are the IIB configuration filenames. For each Integration Node instance, one separate file needs to be created and placed in properties directory. The sample iib10.broker config file is available in properties directory.

The sample broker config file content *<?xml version="1.0" encoding="utf-8"?>* *<IntegrationNodeConnectionParameters Version="10.0.0" host="hostname" listenerPort="4414" useSsl="true" sslTrustStorePassword="password" sslTrustStorePath="c:\keystore\broker.jks" />*

The file name extension should be \*.broker. All the details provided in this file are specific to Integration Node. *host* - host for the Integration Node. *listenerPort* - web administration port for the Integration Node.

If Admin Security is enabled, then to set the username and password using below System environment properties

MQSI\_CMP\_USERNAME=username

MQSI\_CMP\_PASSWORD=password

Make sure to enable Message flow stats and Resource stats for all the flows and execution groups.

**After installation and configuration, start MQMonitor and EM. If everything is properly configured metrics will be reported under IBM Integration Node. Also, IBM Integration Node management module will be loaded.**

#### **This fieldpack is not backward compatible with IIB9 and older versions.**

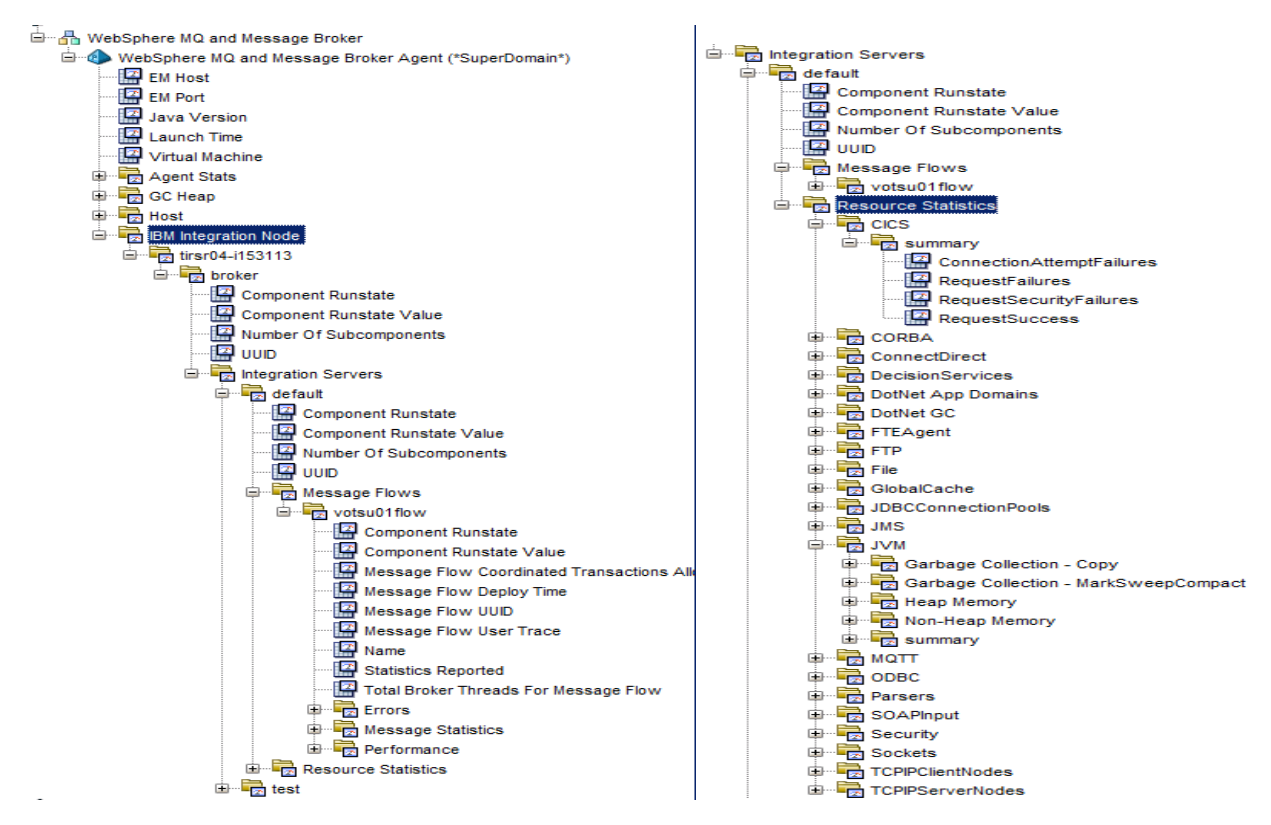

#### **Third Party/Other Jars:**

Third party jars required:

- IntegrationAPI.jar (Replacement for ConfigManagerProxy.jar)
- com.ibm.mq.jar
- connector.jar
- com.ibm.mqjms.jar
- com.ibm.mq.jmqi.jar
- dhbcore.jar
- com.ibm.mq.headers.jar
- com.ibm.mq.commonservices.jar
- com.ibm.mq.pcf.jar
- ibmjsseprovider2.jar
- j2ee.jar
- jms.jar

#### Jetty lib files required: Available in IBM\IIB\10.0.0.1\common\jetty\lib

- jetty-io.jar
- jetty-util.jar
- websocket-api.jar
- websocket-client.jar
- websocket-common.jar